## BEZPEČNÉ TESTOVÁNÍ NA OLIVĚ

**LOCKDOWN BROWSER BLACKBOARD & RESPONDUS** 

## **VYUČUJÍCÍ**

- 1. Vyučující se přihlásí do svého kurzu, kde má připravené testy běžným způsobem, ale vyžaduje, aby je student vyplnil právě v LockDown prohlížeči.
- 2. v **Nástroje kurzu** nalezne novou položku

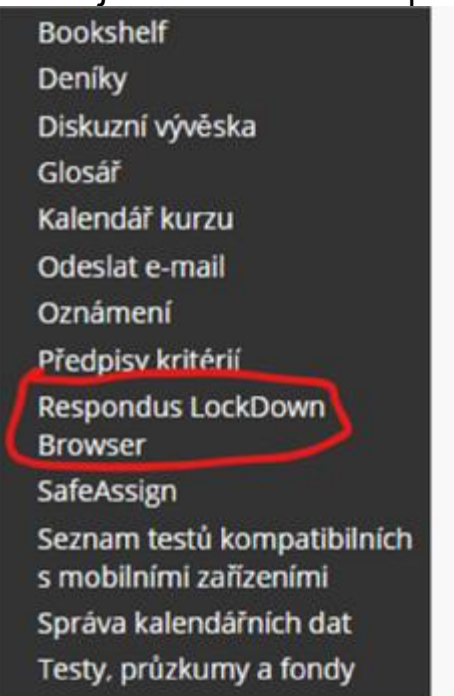

3. pod touto položkou se ukážou všechny testy kurzu, které jsou studentům dostupné a informace, jestli je u nich vyžadován LockDown Browser nebo ne:

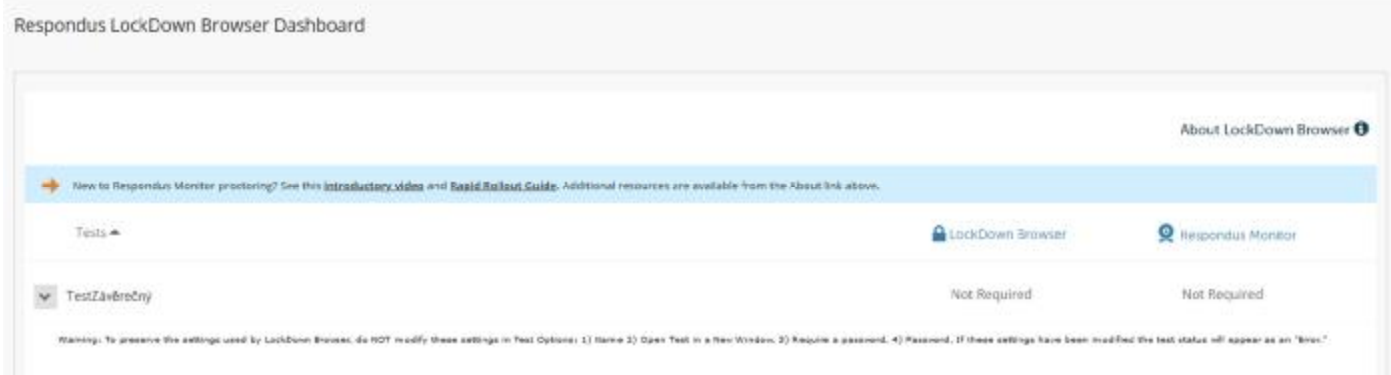

4. pokud u některého testu vyžaduji použití LockDown Browseru, stačí otevřít nastavení testu a vynutit jeho použití:

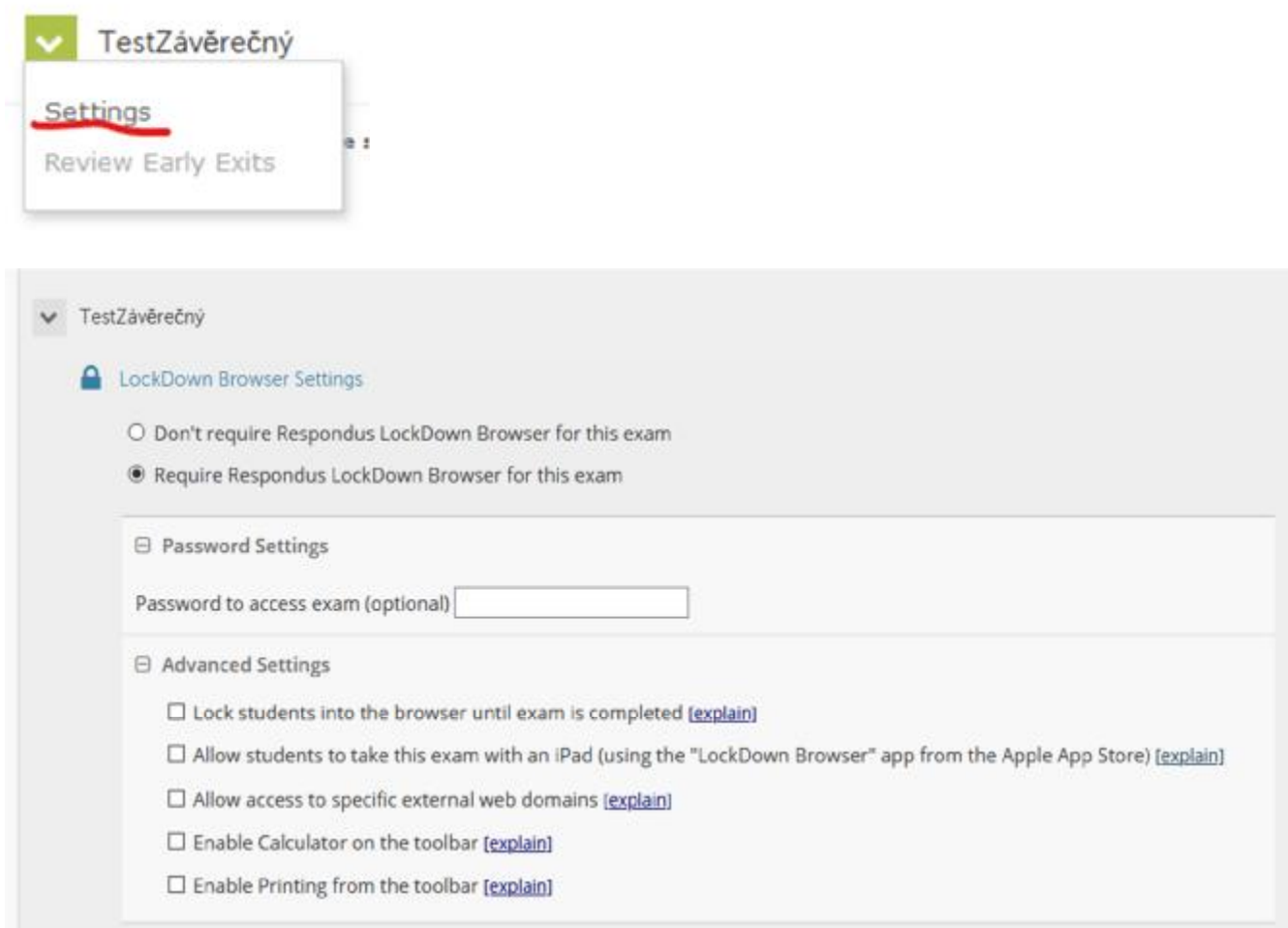

5. nezaškrtává se Respondus Monitor, který není licencovaný. Dohled nad studenty je realizován pomocí MS Teams

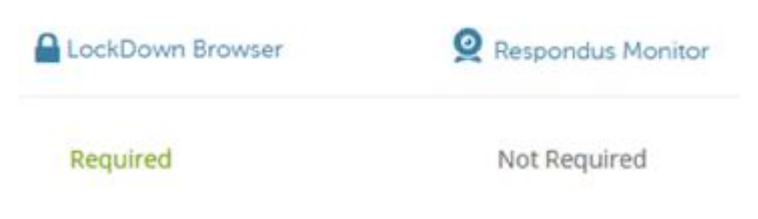

6. s tímto nastavením není možné test vyplnit ze standartního prohlížeče, ale pouze s použitím LockDown Browser